# Государственная система обеспечения единства измерений Акционерное общество «Приборы, Сервис, Торговля»

 $(AO \triangleleft \Pi$ ри $CT$ ») УТВЕРЖДАЮ Главного метролог **AO KOTPHCTA** 

РВИ. c.

MOCK

**601** 

"При Сктября 2020 г.

А.Н. Новиков

# ГОСУДАРСТВЕННАЯ СИСТЕМА ОБЕСПЕЧЕНИЯ ЕДИНСТВА ИЗМЕРЕНИЙ

# Осциллографы цифровые RIGOL DS MSO

МЕТОДИКА ПОВЕРКИ ПР-12-2020МП

> г. Москва 2020 г.

## **ВВЕДЕНИЕ**

**Настоящая методика устанавливает методы и средства первичной и периодических поверок осциллографов цифровых RIGOL DS MSO, изготавливаемых «Rigol Technologies Co., Ltd», Китай.**

Осциллографы цифровые RIGOL DS MSO (далее по тексту - осциллографы) **предназначены для исследования формы и измерения амплитудных и временных параметров электрических сигналов.**

**Интервал между поверками 1 год.**

**Периодическая поверка осциллографов в случае их использования для измерений на меньшем числе входных каналов или для меньшего числа величин, по отношению к указанным в разделе «Метрологические и технические характеристики» описания типа, допускается на основании письменного заявления владельца средств измерений, оформленного в произвольной форме. Пункты 7.1 - 7.8 таблицы 1 являются обязательными к проведению. Соответствующая запись должна быть сделана в свидетельстве о поверке приборов.**

## 1 ОПЕРАЦИИ ПОВЕРКИ

**Таблица 1 - Операции поверки**

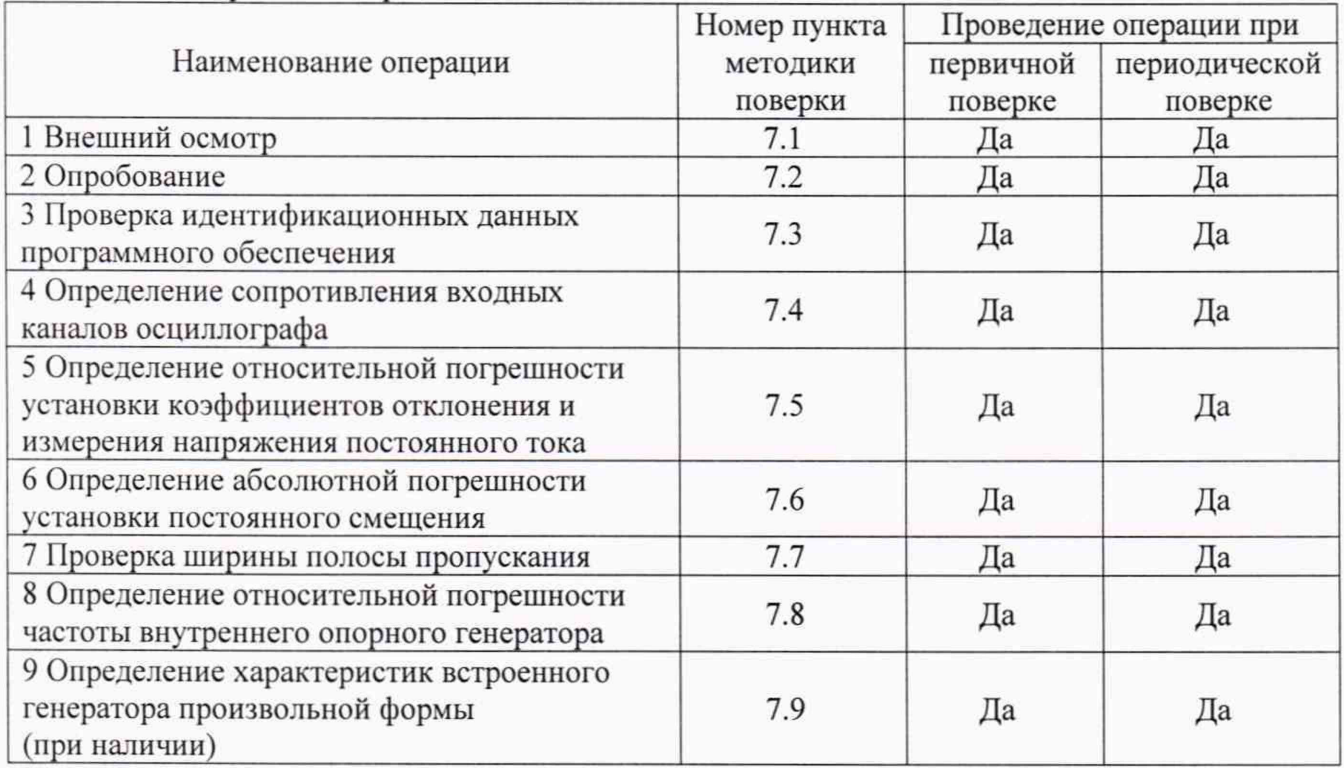

**Очередность выполнения пунктов - произвольная. В случае выявления несоответствия требованиям в ходе выполнения любой операции, указанной в таблице 1, поверяемый осциллограф бракуется, поверка прекращается, и на него оформляют извещение о непригодности.**

## **2 СРЕДСТВА ПОВЕРКИ**

**2.1 При проведении поверки должны применяться средства поверки, перечисленные в таблицах 2 и 3.**

**2.2 Допускается применять другие средства поверки, обеспечивающие измерение значений соответствующих величин с требуемой точностью.**

**2.3 Все средства поверки должны быть исправны, поверены, сведения о результатах поверки средств поверки должны быть включены в Федеральный информационный фонд по обеспечению единства измерений.**

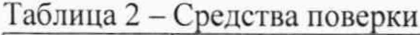

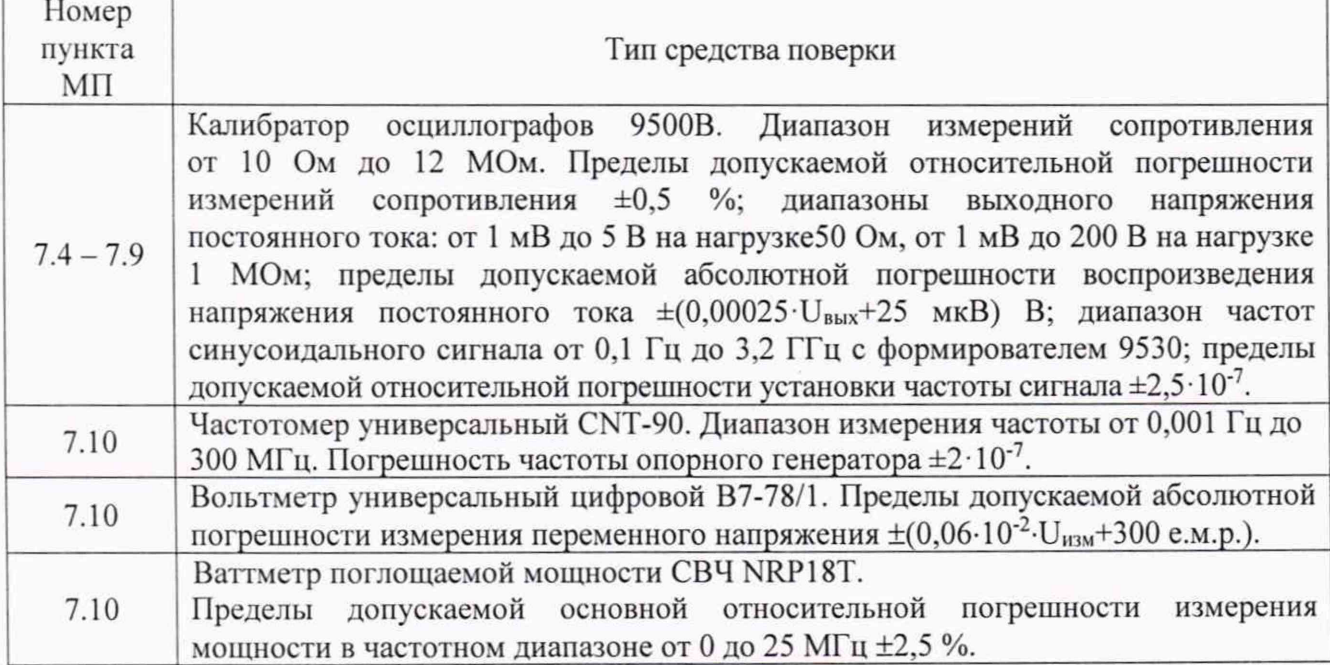

**Таблица 3 - Вспомогательные средства поверки**

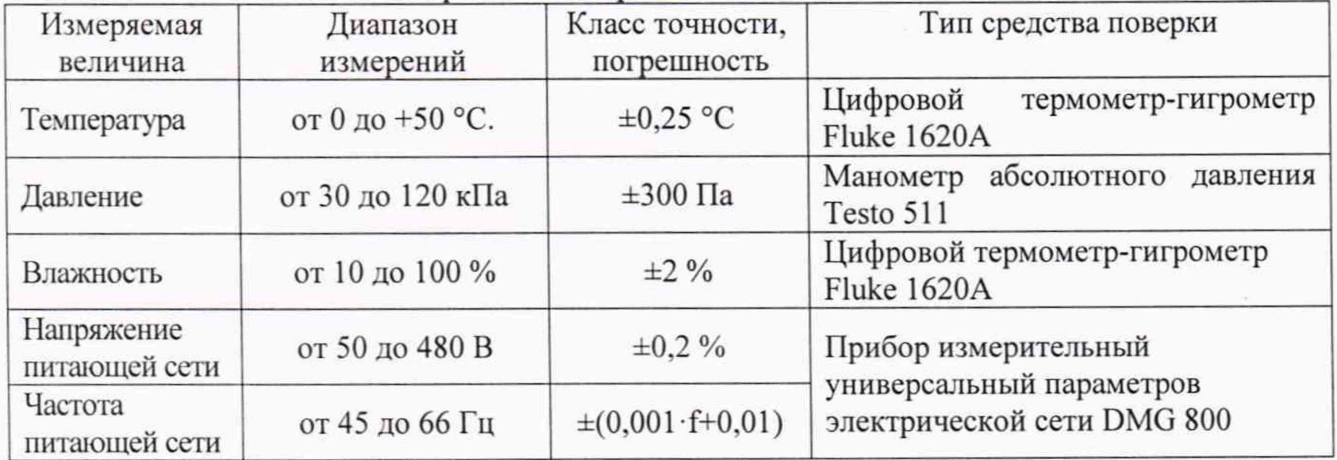

## **3 ТРЕБОВАНИЯ К КВАЛИФИКАЦИИ ПОВЕРИТЕЛЕЙ**

**К поверке допускаются лица, изучившие эксплуатационную документацию на поверяемые средства измерений, эксплуатационную документацию на средства поверки и соответствующие требованиям к поверителям средств измерений согласно ГОСТ Р 56069-2018.**

### **4 ТРЕБОВАНИЯ БЕЗОПАСНОСТИ**

**4.1 При проведении поверки должны быть соблюдены требования ГОСТ 12.27.0-75, ГОСТ 12.3.019-80, ГОСТ 12.27.7-75, требования правил по охране труда при эксплуатации электроустановок, утвержденных приказом Министерства труда и социальной защиты Российской Федерации от 24 июля 2013 г № 328Н.**

**4.2 Средства поверки, вспомогательные средства поверки и оборудование должны соответствовать требованиям безопасности, изложенным в руководствах по их эксплуатации.**

## **5 УСЛОВИЯ ПРОВЕДЕНИЯ ПОВЕРКИ**

**При проведении поверки должны соблюдаться следующие условия:**

- **температура окружающего воздуха (23 ± 5) °С;**
- **относительная влажность до 80 %;**
- **атмосферное давление от 84 до 106 кПа или от 630 до 795 мм рт. ст;**
- **напряжение питающей сети (220±22) В;**
- **частота питающей сети (50±0,5) Гц.**

## **6 ПОДГОТОВКА К ПОВЕРКЕ**

**6.1 Перед проведением поверки должны быть выполнены следующие подготовительные работы:**

**- проведены технические и организационные мероприятия по обеспечению безопасности проводимых работ в соответствии с действующими положениями ГОСТ 12.27.0-75:**

**- проверить наличие действующих свидетельств поверки на основные и вспомогательные средства поверки.**

**6.2 Средства поверки и поверяемый прибор должны быть подготовлены к работе согласно их руководствам по эксплуатации.**

**6.3 Проверено наличие удостоверения у поверителя на право работы на электроустановках с напряжением до 1000 В с группой допуска не ниже III.**

**6.4 Контроль условий проведения поверки по пункту 5 должен быть проведен перед началом поверки.**

## **7 ПРОВЕДЕНИЕ ПОВЕРКИ**

## **7.1 Внешний осмотр.**

**Перед поверкой должен быть проведен внешний осмотр, при котором должно быть установлено соответствие поверяемого прибора следующим требованиям:**

**- исправность органов управления, четкость фиксации их положения;**

**- все разъемы, клеммы и измерительные провода не должны иметь повреждений и должны бьггь чистыми;**

**- отсутствие механических повреждений корпуса и ослабления крепления элементов конструкции (определяется на слух при наклонах прибора).**

**При наличии дефектов поверяемый прибор бракуется и подлежит ремонту.**

# **7.2 Опробование.**

**Опробование осциллографов проводят путем проверки их на функционирование в соответствии с руководством по эксплуатации.**

**Для проверки функционирования основных режимов подключить калибратор Fluke 9500В с использованием формирователя 9530 на вход 1 осциллографа. Подать с калибратора симметричный меандр частотой 1 кГц и размахом 1 В. Коэффициент отклонения поверяемого осциллографа установить равным 200 мВ/дел, коэффициент развертки 1 мс/дел. При этом на экране осциллографа должен наблюдаться сигнал с размером изображения по вертикали равным пяти большим делениям шкалы и размером изображения по горизонтали в виде десяти периодов сигнала.**

**При изменении значения коэффициентов отклонения должно наблюдаться изменение высоты изображения импульсов. При изменении значения коэффициентов развертки должно наблюдаться изменение ширины изображения импульсов.**

**Опробование провести для каждого канала осциллографа.**

**Результаты опробования считать положительными, если все вышеперечисленные операции прошли успешно.**

**Осциллографы не прошедшие опробование бракуют и направляют в ремонт.**

**После опробования выполнить предварительную самокалибровку осциллографа. Для этого войти в меню «Утилиты» и произвести калибровку согласно руководству по эксплуатации.**

## **7.3 Проверка идентификационных данных программного обеспечения**

**Проверка идентификационных данных программного обеспечения осциллографов осуществляется путем вывода на дисплей прибора информации о номере версии программного обеспечения. Вывод информации осуществляется по процедуре, описанной в руководстве по эксплуатации на осциллограф.**

**Для серии DS1000Z-S Plus и DS1000Z-E:**

- **1. Нажать кнопку «UTILITY» на передней панели осциллографа.**
- **2. Нажать последовательно клавиши «Система» и «Информация о системе».**

**3. В строке «Software Version», зафиксировать номер версии встроенного ПО. Для серии MS05000:**

**1.Нажать кнопку «UTILITY» на передней панели осциллографа.**

**2. Нажать последовательно клавиши «System», «About».**

**Для серии MS07000/DS7000, MS08000:'**

**1.Нажать кнопку «UTILITY» на передней панели осциллографа.**

**2. Нажать последовательно клавиши «System», «About»**

**3. В строке «Firmware» зафиксировать номер версии встроенного ПО.**

**Результат поверки считать положительным, если номер версии программного обеспечения соответствует данным, приведенным в таблице 4.**

| Идентификационные<br>данные (признаки)          | Значение для серий       |                  |                |                                              |                |
|-------------------------------------------------|--------------------------|------------------|----------------|----------------------------------------------|----------------|
|                                                 | DS1000Z-S<br><b>PLUS</b> | <b>DS1000Z-E</b> | <b>MSO5000</b> | <b>DS/MSO7000</b>                            | <b>MSO8000</b> |
| Идентификационное<br>наименование ПО            |                          |                  |                |                                              |                |
| Номер версии<br>(идентификационный<br>номер ПО) | 00.01.01                 | 00.01.01         |                | 00.01.01.01.02 00.01.01.01.02 00.01.01.01.06 |                |

**Таблица 4 - Идентификационные данные программного обеспечения**

#### **7.4 Определение сопротивления входных каналов осциллографа**

**Определение сопротивления входных каналов осциллографа проводить методом прямого измерения сопротивления калибратором осциллографов Fluke 9500В в следующей последовательности:**

**7.4.1 Подключить калибратор осциллографов Fluke 9500В с использованием формирователя 9530 ко входу 1 осциллографа.**

**7.4.2 На калибраторе установить режим измерения сопротивления.**

**7.4.3 Включить осциллограф и выполнить сброс на заводские настройки согласно инструкции по эксплуатации.**

**7.4.4 Провести измерения сопротивления входа осциллографа при настройках, приведенных в таблице 5.**

**7.4.5 Провести измерения по п.п. 7.4.1 - 7.4.4 для каждого канала осциллографа.**

**7.4.6 Определить отклонение сопротивления входных каналов осциллографа AR от номинального значения по формуле (1):**

$$
\Delta R = R_{\text{HOM}} - R_{\text{H3M}} \tag{1}
$$

**где: R"oM - значение сопротивления входного канала, установленного в осциллографе, Ом;**

**Rh**3**m - значение сопротивления входного канала, измеренное калибратором осциллографов Fluke 9500В, Ом.**

**Результаты поверки считать положительными, если отклонение от номинального сопротивления находится в пределах, приведенных в таблице 5.**

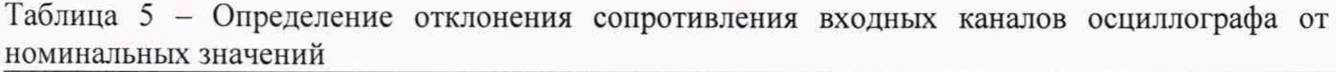

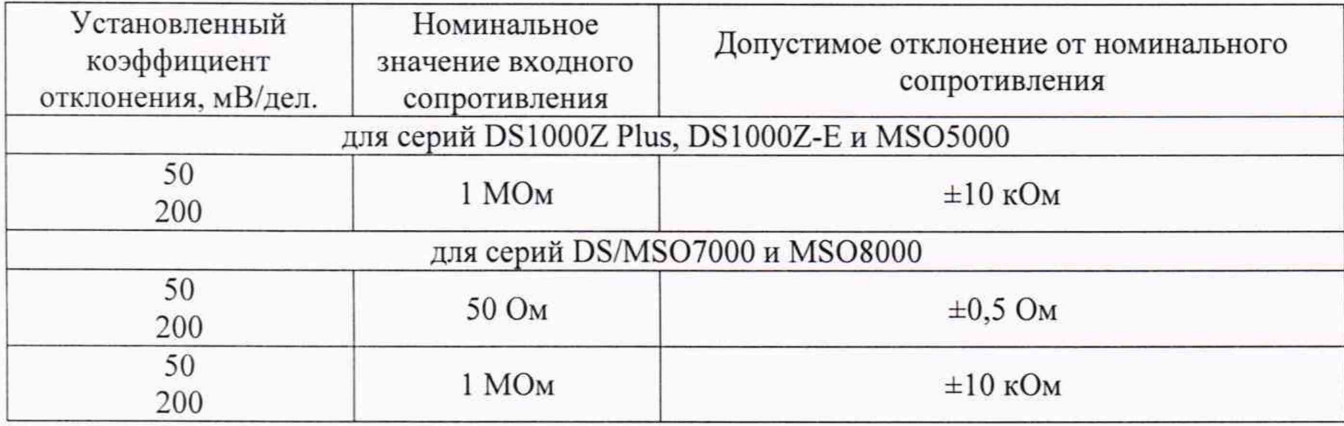

**7.5 Определение относительной погрешности коэффициентов отклонения и измерения напряжения постоянного тока**

**Определение относительной погрешности установки коэффициентов отклонения и измерения напряжения постоянного тока проводить с помощью калибратора осциллографов Fluke 9500В с использованием формирователя 9530.**

**7.5.1 Подключить калибратор осциллографов Fluke 9500В с использованием формирователя 9530 ко входу 1 осциллографа.**

**7.5.2 Органы управления осциллографа устанавливают в следующие положения:**

**- канал 1 - Включен;**

**- связь входа - DC;**

**- ограничение полосы пропускания - 20 МГц;**

**- тип синхронизации - Edge (Фронт);**

**- режим измерения - Vavg (Среднее значение), статистика измерений - включена;**

**- коэффициент отклонения - устанавливается из таблиц 6-8 (в зависимости от модификации осциллографа).**

**7.5.3 Для получения результата измерения произвести считывание среднего значения результата измерения при числе статистки измерений не менее 50.**

**7.5.4 Установить калибратор в режим источника напряжения постоянного тока положительной полярности. Измерения провести при значениях коэффициентов отклонения (Ко), входного сопротивления, выходного напряжения с калибратора, указанных в таблицах 6-8 (в зависимости от модификации осциллографа).**

**7.5.5 Установить калибратор в режим источника напряжения постоянного тока отрицательной полярности. Измерения провести при значениях коэффициентов отклонения (Ко), входного сопротивления, выходного напряжения с калибратора, указанных в таблицах 6-8. Записать измеренные значения в таблицы 6-8.**

**7.5.6 Определить коэффициент отклонения и относительную погрешность установки** коэффициентов отклонения  $\delta K_0$  по формулам (2) и (3) соответственно и записать полученные **значения в таблицы 9-11 (в зависимости от модификации осциллографа):**

$$
Ko_{H3M} = (U_{+} - U_{-})/K
$$
 (2)

$$
\delta K_o = \left(\frac{U_+ - U_-}{V_+ - V_-} - 1\right) \cdot 100\% \tag{3}
$$

**где U+, U. - измеренные при помощи осциллографа значения напряжения постоянного тока положительной или отрицательной полярности, В;**

**V+, V. - установленные на калибраторе значения напряжения постоянного тока положительной или отрицательной полярности. В;**

**К=6 делений - количество делений по вертикали осциллографа от U+до U-**

**7.5.7 Провести измерения по п. 7.5.1 - 7.5.6 для остальных каналов осциллографа. При этом неиспользуемые каналы должны быть отключены.**

**Результаты поверки считать положительными, если измеренные значения напряжения постоянного тока не превышают допускаемых пределов, приведенных в таблицах 6-8, а вычисленная по формуле (2) относительная погрешность установки коэффициентов отклонения не превышает допускаемых пределов, приведенных в таблицах 9-11.**

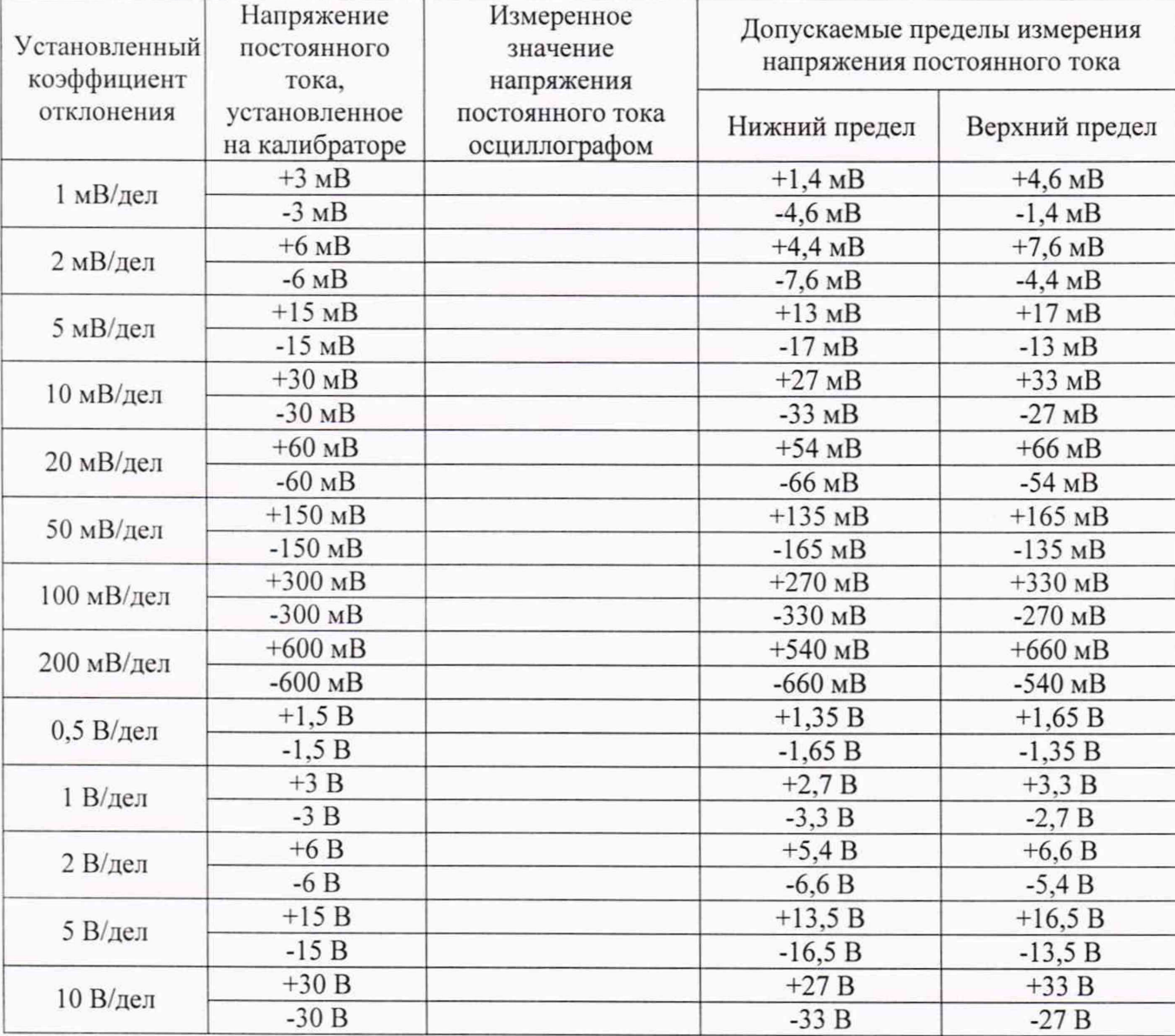

**Таблица 6 - Определение погрешности измерения напряжения постоянного тока для серий DS1000Z-S PLUS, DS1000Z-E \_\_\_\_\_\_**

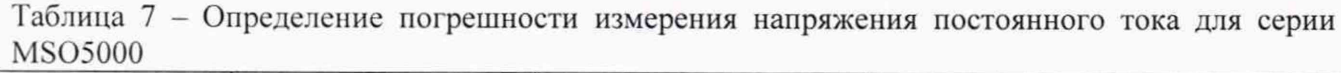

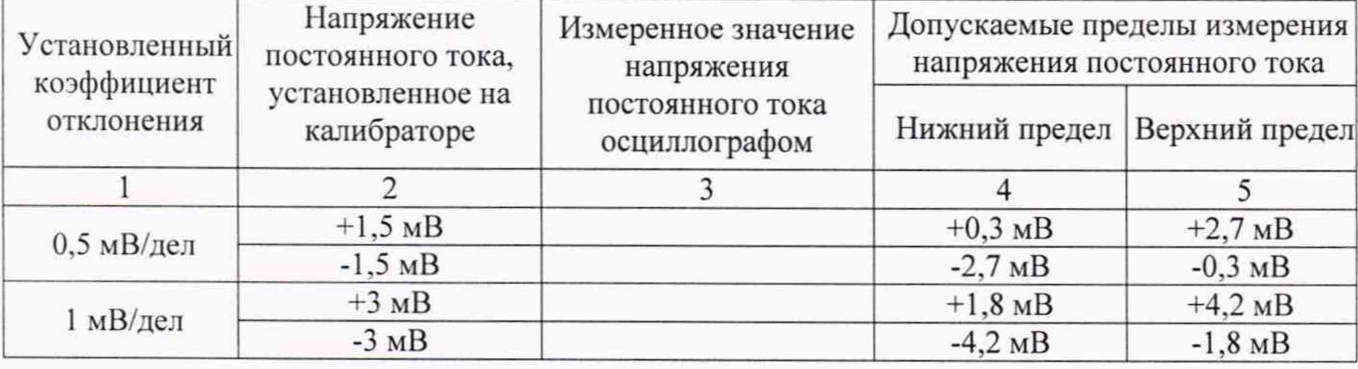

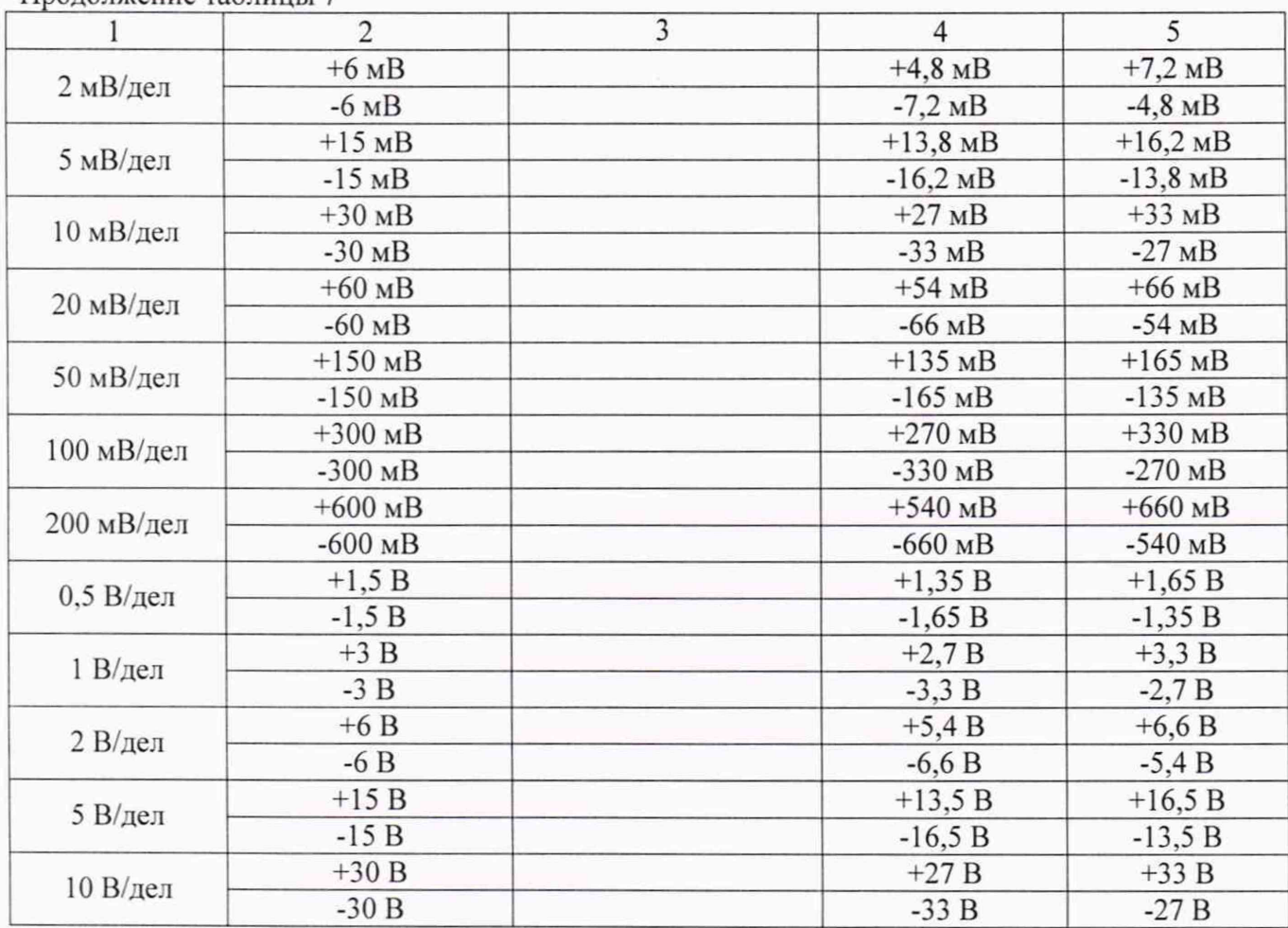

Продолжение таблицы 7

**Таблица 8 - Определение погрешности измерения напряжения постоянного тока для серий DS/MS07000, М[S08000**

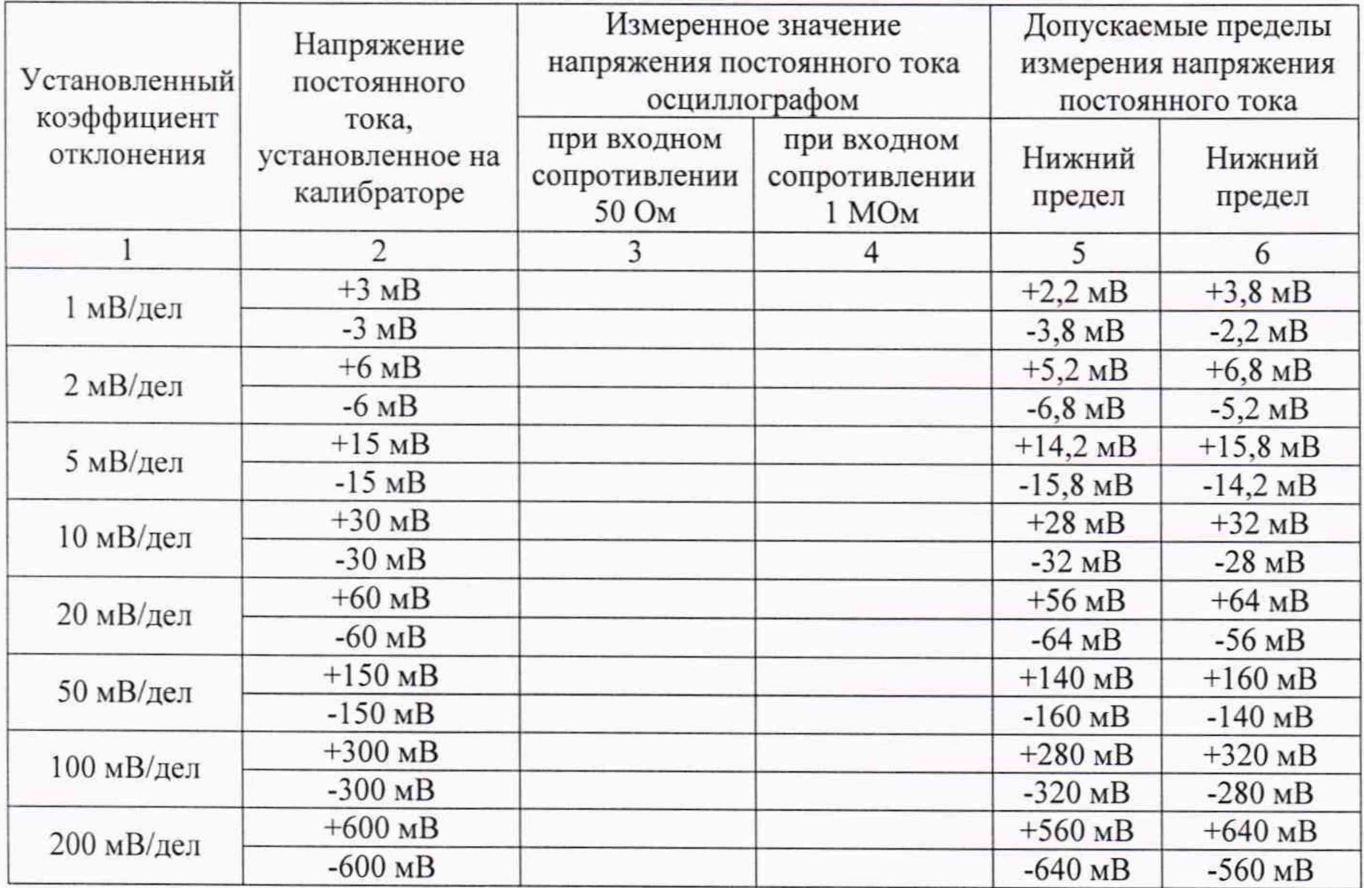

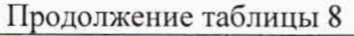

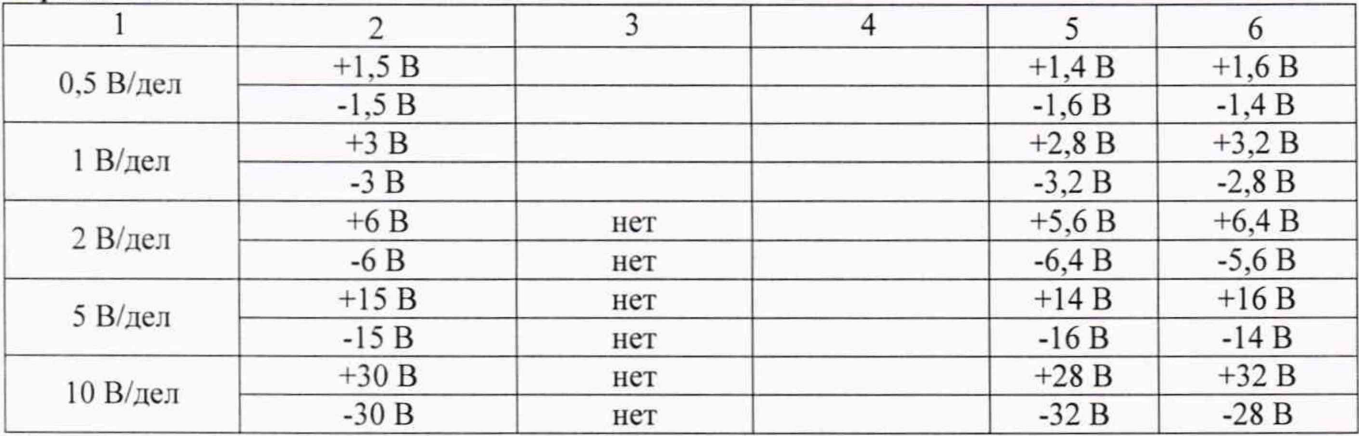

**Таблица 9 - Определение относительной погрешности установки коэффициентов отклонения для серий DS1000Z-S PLUS, DS1000Z-E**

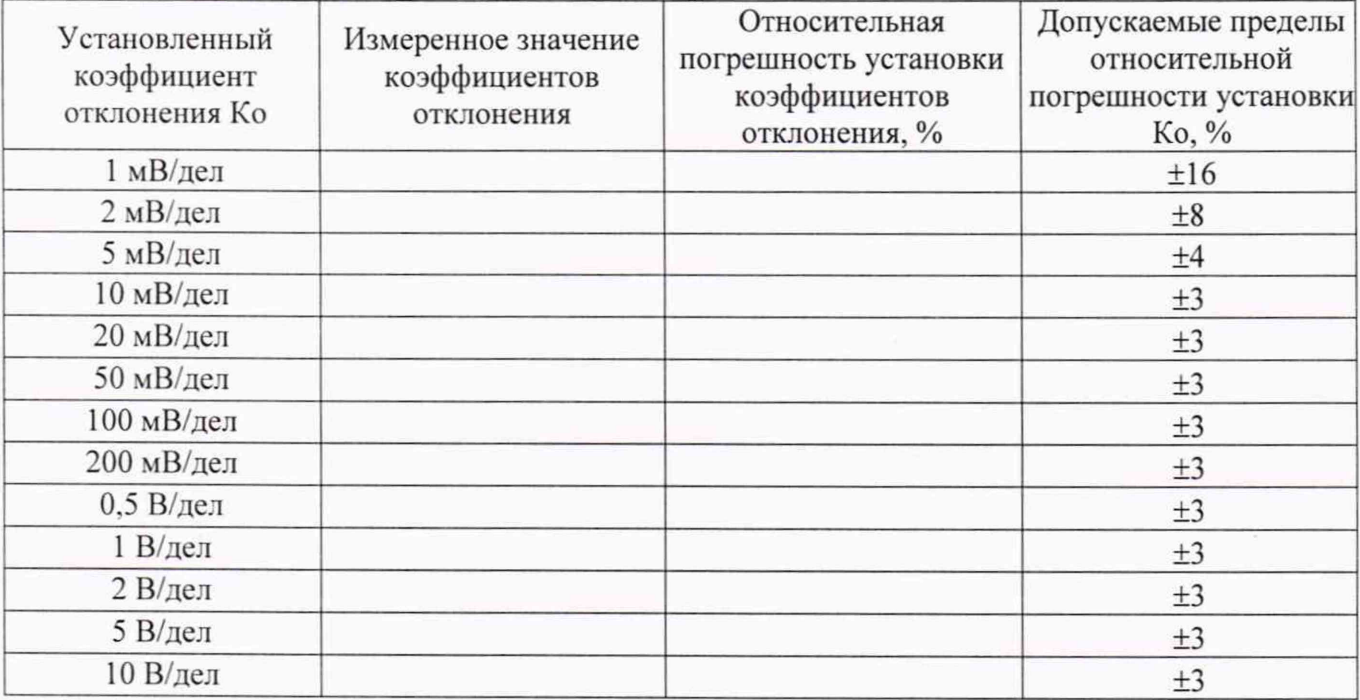

**Таблица 10 - Определение относительной погрешности установки коэффициентов отклонения для серии MSQ5000**

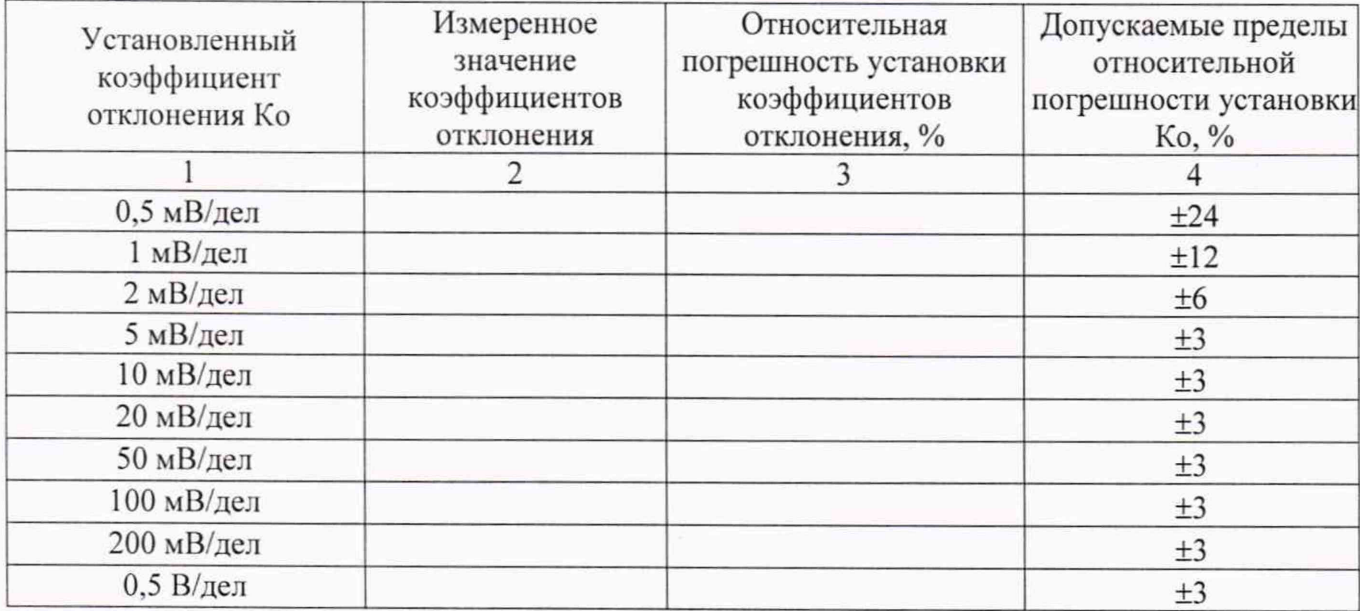

Пролоджение таблины 10

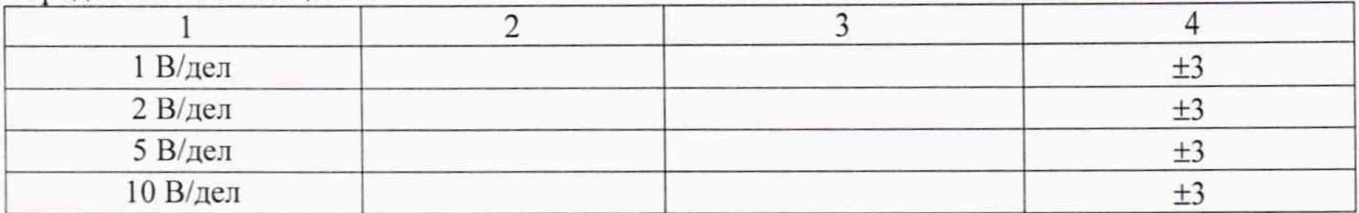

Таблица 11 - Определение относительной погрешности установки коэффициентов отклонения для серий DS/MSO7000, MSO8000

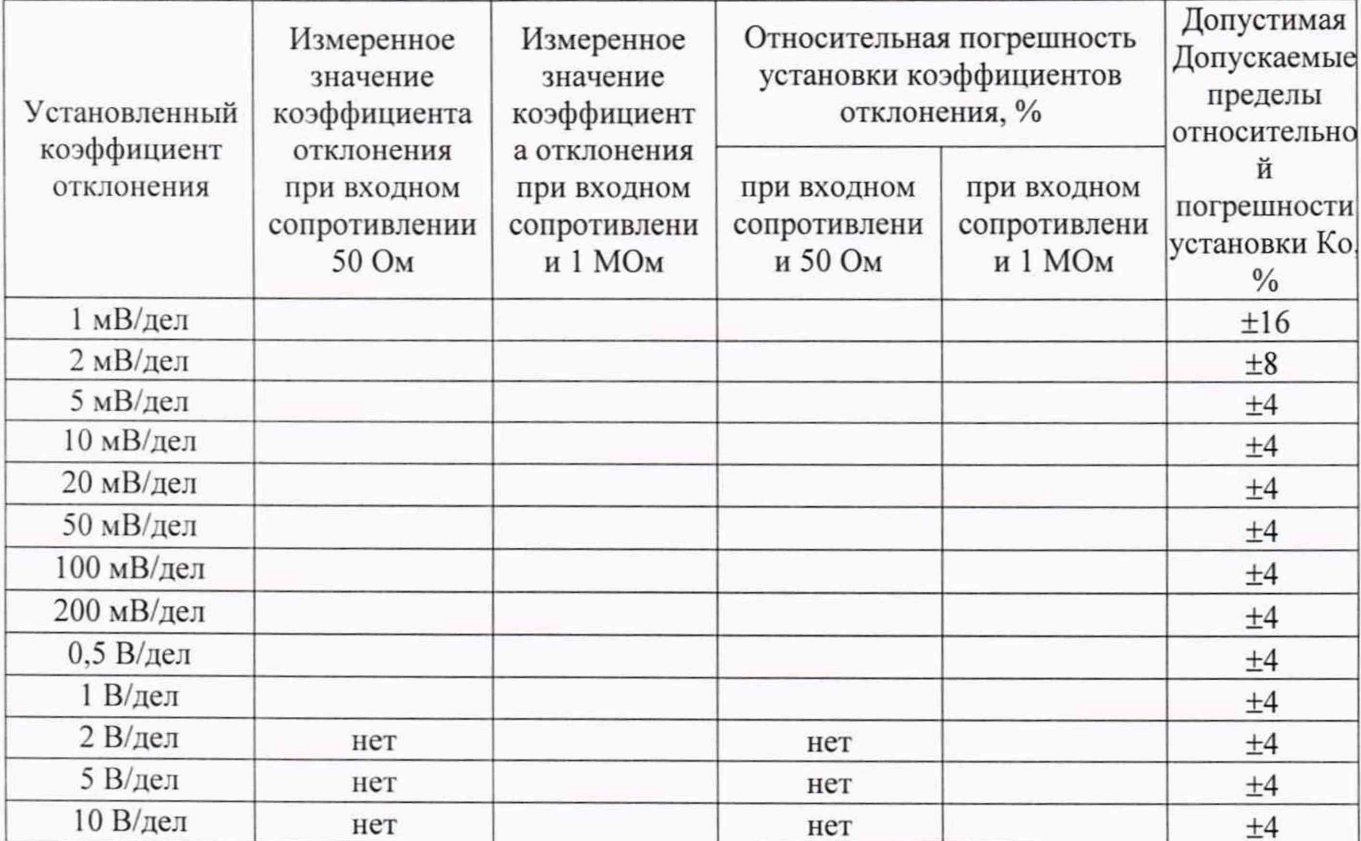

## 7.6 Определение абсолютной погрешности установки постоянного смещения

Определение абсолютной погрешности установки постоянного смещения проводить с помощью калибратора осциллографов Fluke 9500B с использованием формирователя 9530.

7.6.1 Подключить калибратор осциллографов Fluke 9500B с использованием формирователя 9530 ко входу 1 осциллографа.

7.6.2 Органы управления осциллографа устанавливают в следующие положения:

- канал 1 - Включен, связь входа - DC:

- ограничение полосы пропускания - 20 МГц;

- тип синхронизации - Edge (Фронт);

- режим измерения - Vavg (Среднее значение), статистика измерений - включена;

- коэффициенты отклонения - устанавливается из таблиц 12-14 (в зависимости от модификации осциллографа).

7.6.3 Установить уровень постоянного смещения «Offset» в канале равном 0 В, линия развертки должна быть расположена при этом по центральной горизонтальной линии осциллографа.

7.6.4 Подать напряжение положительной полярности (U+), значение которого приведено в таблицах 12-14 (в зависимости от модификации осциллографа), с калибратора на вход канала 1 осциллографа. Значение напряжения не должно превышать максимально допустимый уровень на входе осциллографа.

7.6.5. Произвести установку напряжения смещения, равного по величине выходному напряжению калибратора, но имеющему противоположный знак.

7.6.6 Провести измерения заданного постоянного уровня с калибратора при помощи **автоматических измерений осциллографа. Записать измеренное значение в таблицу. Измерения** провести при значениях коэффициентов отклонения (К<sub>0</sub>), входного сопротивления, выходного **напряжения с калибратора, указанных в таблицах 12-14.**

**7.6.7 Провести измерения по п.п. 7.6.1 - 7.6.6 для остальных каналов осциллографа. При этом неиспользуемые каналы должны быть отключены.**

**Результаты поверки считать положительными, если измеренные значения напряжения постоянного тока со смещением не превышают допускаемых пределов, приведенных в таблицах 12-14.**

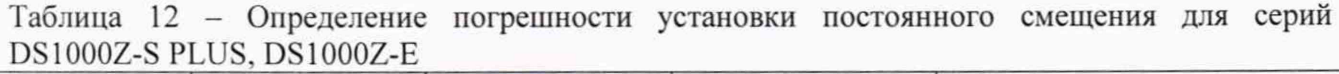

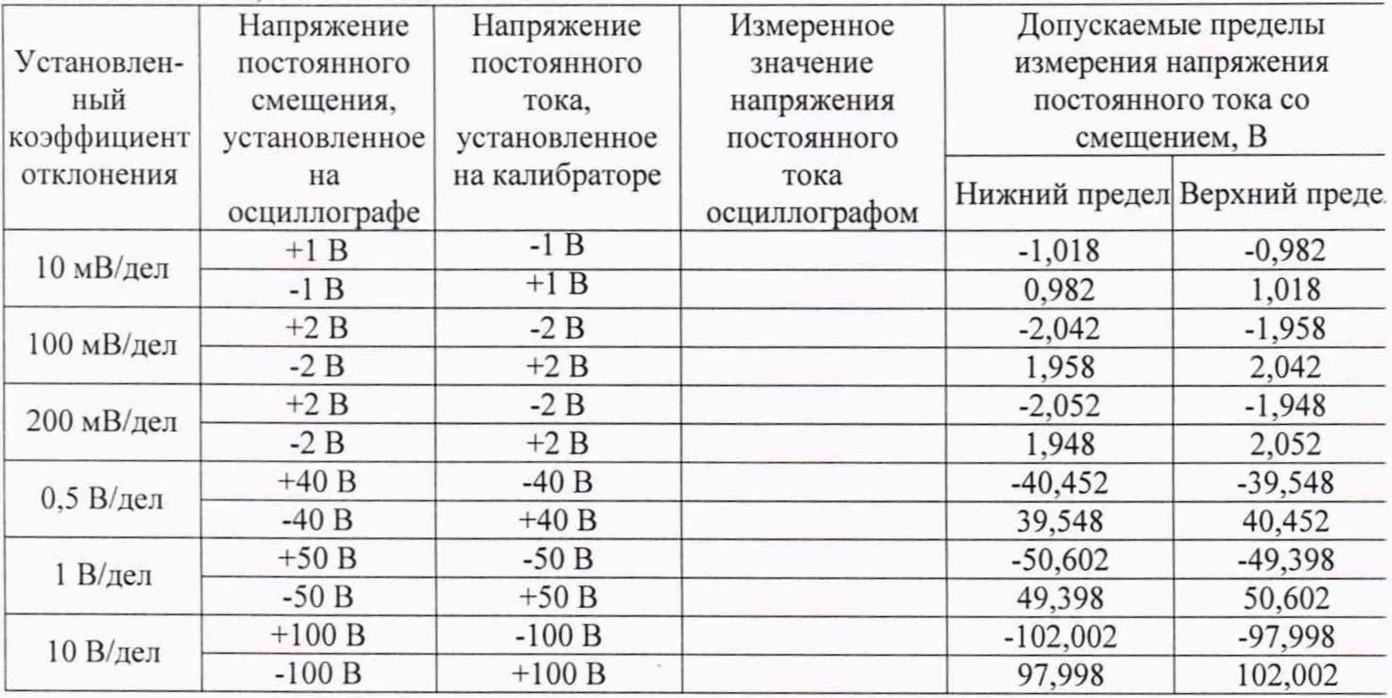

**Таблица 13 - Определение погрешности установки постоянного смещения для серии MS05000**

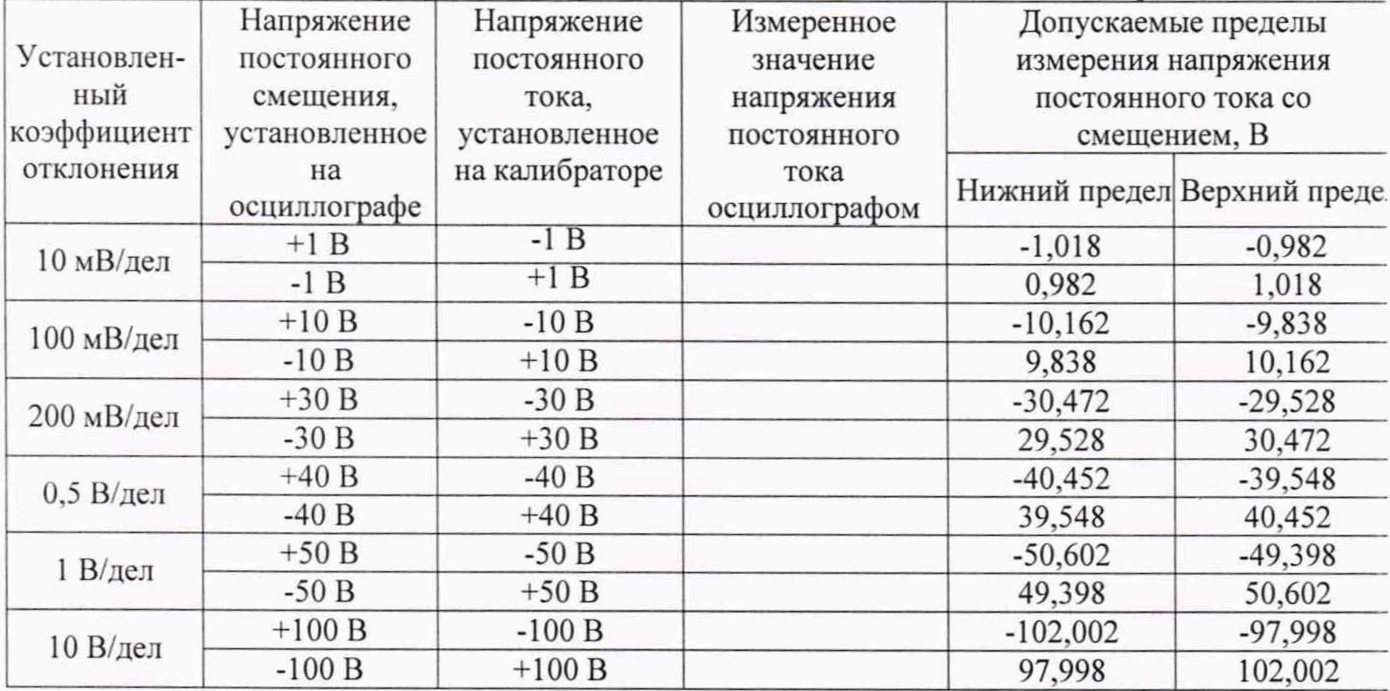

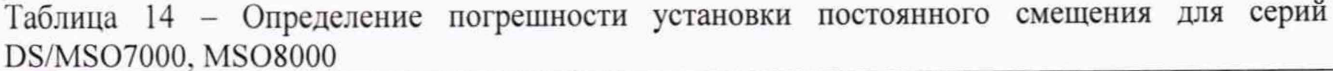

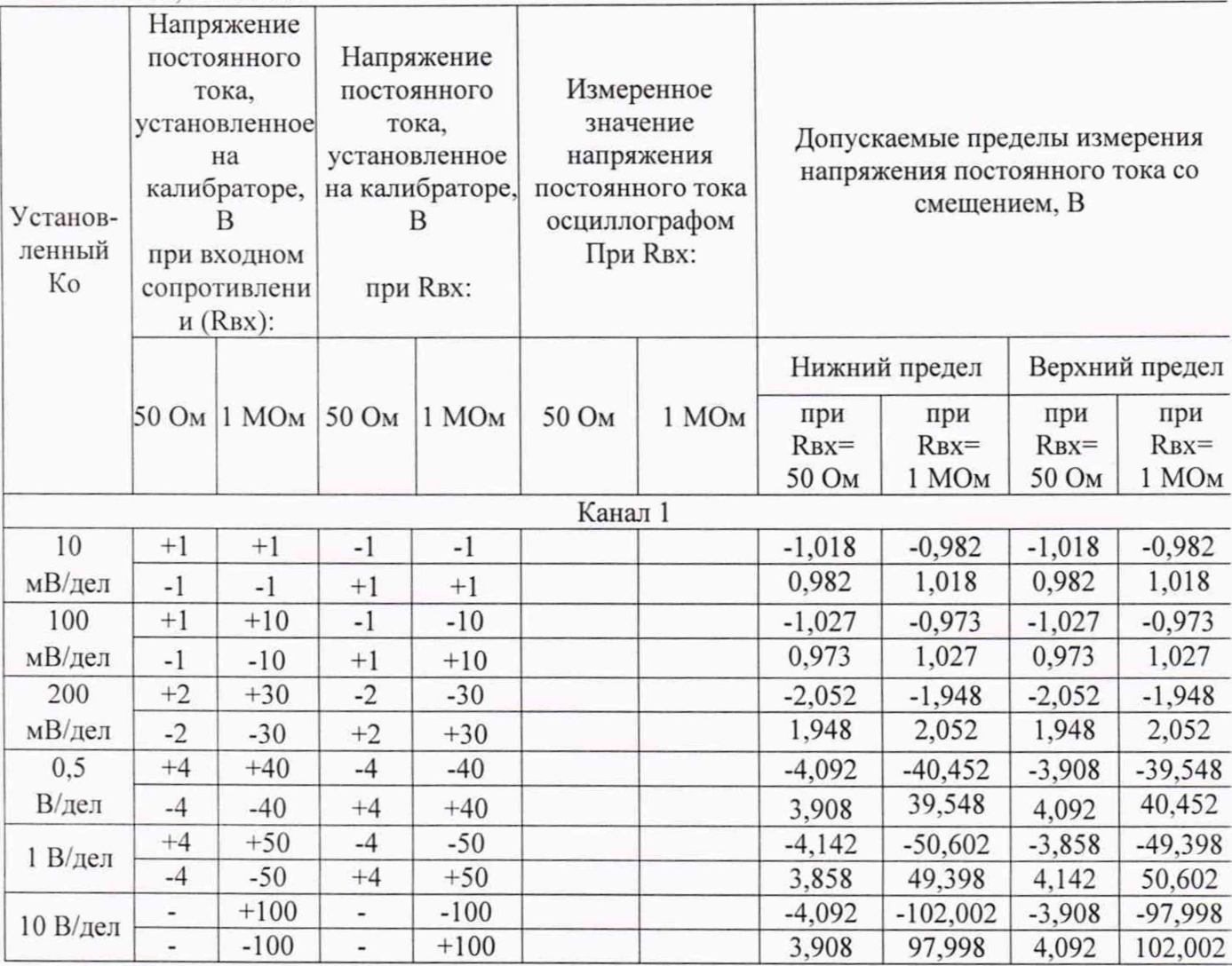

#### 7.7 Проверка полосы пропускания

Проверку полосы пропускания осциллографа проводить методом прямого измерения осциллографом синусоидального сигнала, воспроизводимого калибратором осциллографов Fluke 9500B.

7.7.1 Подключить калибратор ко входу 1 осциллографа. Все другие каналы должны быть отключены.

7.7.2 Установить на осциллографе:

- в модификациях с переключаемым входным сопротивлением каналов установить 50 Ом;

- коэффициент отклонения осциллографа - 2 мВ/дел;

- коэффициент развертки 100 мкс/дел;

- ограничение полосы - Выключено (BW Limit - OFF).

7.7.3 Установить на выходе калибратора синусоидальный сигнал частотой 50 кГц, размах сигнала от 4 до 6 делений по вертикали. Измерить размах сигнала U<sub>on</sub> при помощи автоматических измерений Vamp (Амплитуда) осциллографа.

7.7.4 Установить на поверяемом осциллографе величину коэффициента развертки около 10 не/дел.

7.7.5 Увеличивать частоту сигнала с калибратора до верхней граничной частоты полосы пропускания поверяемого осциллографа.

7.7.6 Записать измеренную амплитуду сигнала при частоте сигнала с калибратора, соответствующей верхней граничной частоте полосы пропускания поверяемого осциллографа.

7.7.7 Провести измерения по п.п. 7.7.1 - 7.7.6 для остальных коэффициентов отклонения осциллографа до 1 В/дел включительно.

**7.7.8 Провести измерения по п.п. 7.7.1 - 7.7.7 для остальных каналов осциллографа.**

**Результаты поверки считать положительными, если измеренное значение амплитуды сигнала при частоте сигнала с калибратора, соответствующей верхней граничной частоте** полосы пропускания поверяемого осциллографа не менее 0,708 U<sub>on</sub>, что соответствует уровню **-3 дБ.**

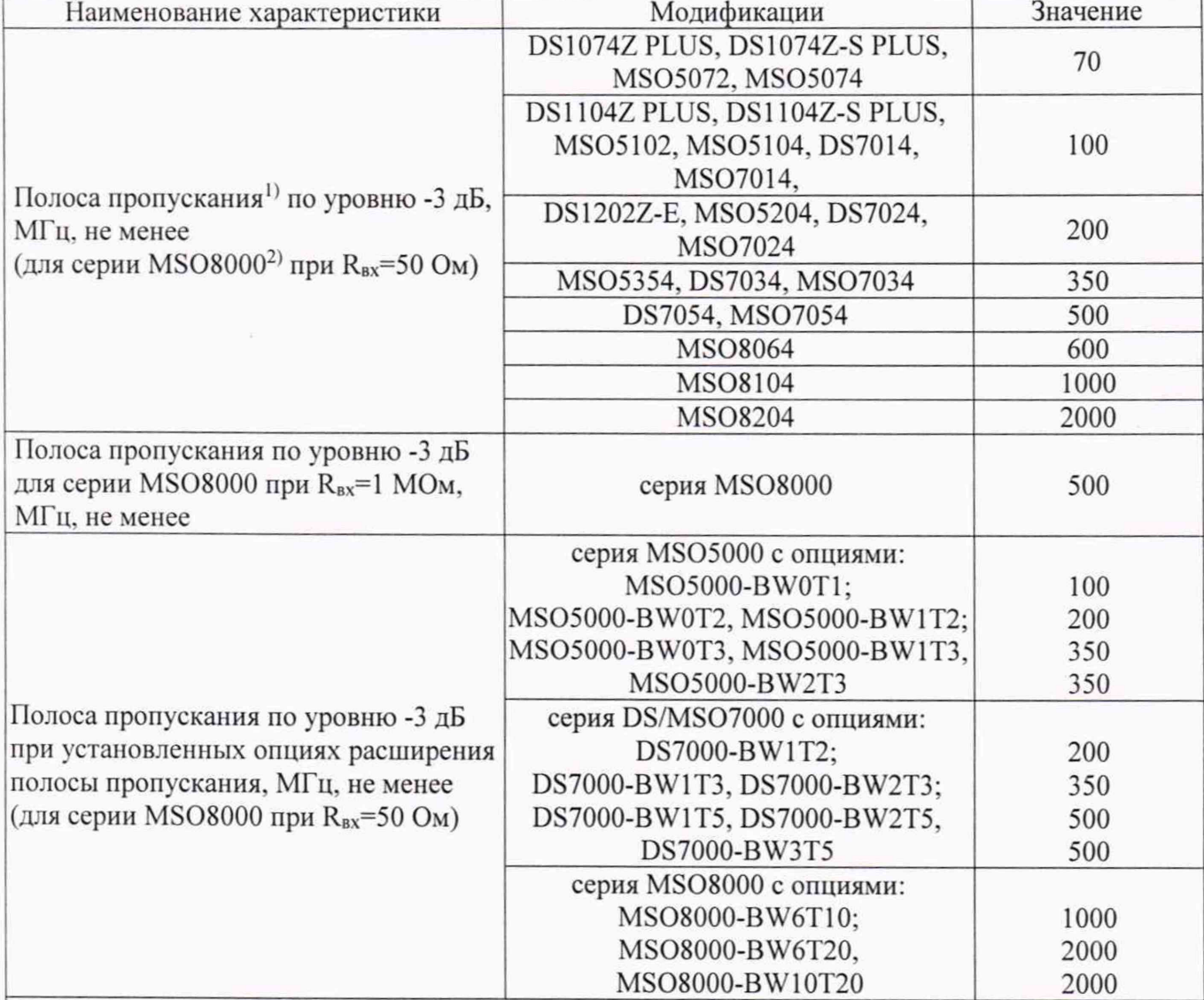

**Таблица 15 - Полоса пропускания по уровню -3 дБ**

**Примечания**

**1) Полоса пропускания нормируется для коэффициентов отклонения > 2 мВ/дел;**

**2) для серии MS08000 полоса пропускания 2 ГГц обеспечивается при включенном одном канале или одной группы каналов (группа 1: каналы 1 и 2, группа 2: каналы 3 и 4).**

## **7.8 Определение относительной погрешности частоты внутреннего опорного генератора**

**Определение относительной погрешности частоты внутреннего опорного генератора проводить методом стробоскопического преобразования с помощью калибратора осциллографов Fluke 9500В.**

**7.8.1 Подключить калибратор осциллографов Fluke 9500В с использованием формирователя 9530 ко входу 1 осциллографа.**

**7.8.2 Выполнить следующие установки осциллографа:**

**- канал 1 - Включен, связь входа - DC 50 Ом, ограничение полосы пропускания выключено;**

**- синхронизация: режим - авто;**

**- режим измерения - частота, статистика измерений - включена;**

 $(4)$ 

- коэффициент отклонения - 100 мВ/дел.

7.8.3 Подать на вход осциллографа синусоидальный сигнал с калибратора, частотой frecr=10 МГц. Амплитуду сигнала с калибратора установить не менее 6 делений по вертикальной шкале осциллографа.

7.8.3 Установить минимальное значение длины памяти осциллографа (в настройках Acquire выбрать Mem Depth (длина памяти) и в ниспадающем меню установить минимальное значение).

7.8.4 Установить коэффициент развертки осциллографа в диапазоне (0,5 - 2) мс/дел. Регулировкой коэффициента развертки добиться наблюдения на экране осциллографа низкочастотного сигнала.

7.8.5 Произвести считывание среднего значения результата измерения частоты при числе статистки измерений не менее 50.

Результаты поверки положительными, считать если измеренная частота низкочастотного сигнала в стробоскопическом эффекте  $F_{\text{c}rpo6}$ . не превышает значений, приведенных в таблице 16.

Таблица 16 - Определение относительной погрешности частоты внутреннего опорного генератора

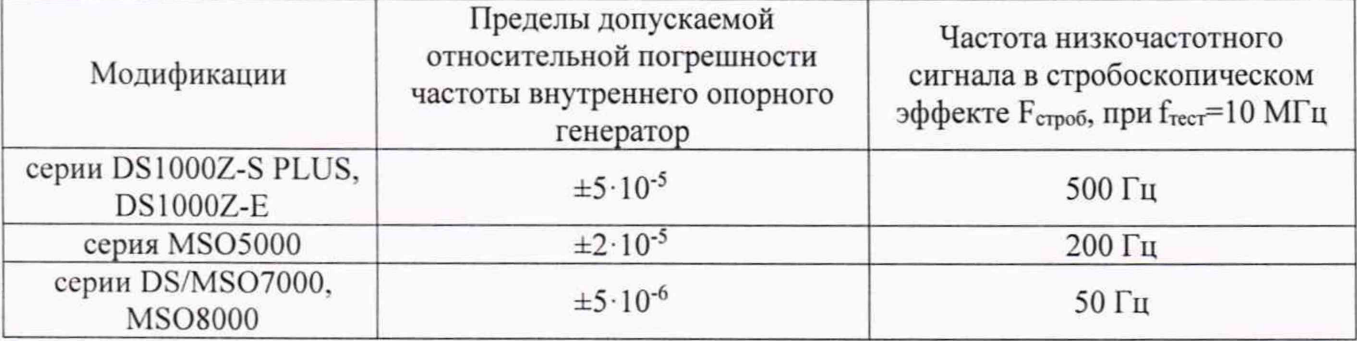

### Примечание.

При отсутствии стробоскопического эффекта, допускается устанавливать freer отличную от 10 МГц. Отстройку производить с шагом 1 кГц в сторону увеличения частоты до наблюдения низкочастотного сигнала. Допускаемое значение частоты сигнала в стробоскопическом эффекте должно быть увеличено на частоту отстройки от 10 МГц.

## 7.9 Определение характеристик встроенного генератора произвольной формы 7.9.1 Определение относительной погрешности установки частоты сигнала

проводить методом прямых измерений при помощи частотомера универсального CNT-90.

7.9.1.1 подключить частотомер к выходу канала 1 генератора.

7.9.1.2 В меню осциллографа выбрать режим генератора и задать следующие параметры:

- форма сигнала: прямоугольная;

- частота 0.1 Гц;

-уровень сигнала 2 В (размах).

7.9.1.3 Включить выход генератора и измерить установленное значение частоты частотомером.

7.9.1.4 Повторить измерения частоты для других частот, устанавливая значения частоты из ряда: 1 Гц, 10 Гц, 100 Гц, 1 кГц, 1 МГц, 10 МГц, 15 МГц. При измерениях  $\leq 100$  кГц на частотомере включить фильтр нижних частот 100 кГц. При частоте сигнала ≥ 1 кГц на генераторе установить синусоидальную форму сигнала.

7.9.1.5 Вычислить относительную погрешность установки частоты по формуле (4):

$$
\delta f = (f_{\text{ycr}} - f_{\text{H3M}})/f_{\text{H3M}},
$$

где f<sub>yer</sub> - значение частоты сигнала, установленное на генераторе,

f<sub>изм</sub> - значение частоты сигнала, измеренное частотомером.

7.9.1.6 Повторить операции по п.7.9.1.1 - 7.9.1.5 для второго канала генератора.

**Результаты поверки по данному пункту считать положительными, если относительная погрешность установки частоты сигнала не превышает допускаемых пределов ±1\*10-4.**

## **7.9.2 Определение абсолютной погрешности установки выходного напряжения на частоте 1 кГц**

**проводить методом прямых измерений при помощи вольтметра универсального В7-78/1.**

**7.9.2.1 подключить вольтметр к выходу канала 1 генератора через проходную нагрузку 50 Ом.**

*1.9.22* **В меню осциллографа выбрать режим генератора и задать следующие параметры:**

**- форма сигнала: синусоидальная;**

**- частота 1 кГц;**

**- сопротивление выхода 50 Ом;**

**-уровень сигнала 10 мВ (размах)**

**7.9.2.3 На вольтметре установить режим измерения переменного напряжения. Включить выход генератора и измерить установленное напряжения вольтметром. Результат измерения умножить на значение 2.828 и записать в таблицу 17.**

**7.9.2.4 Повторить измерения напряжения для других значений, устанавливая значения напряжения на выходе генератора из таблицы 17**

**7.9.2.5 Повторить операции по п.7.9.2.1 - 7.9.2.4 для второго канала генератора.**

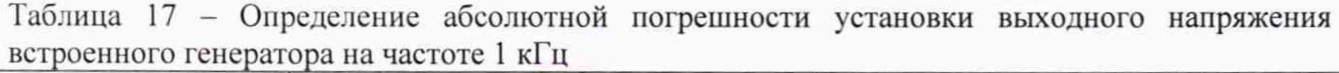

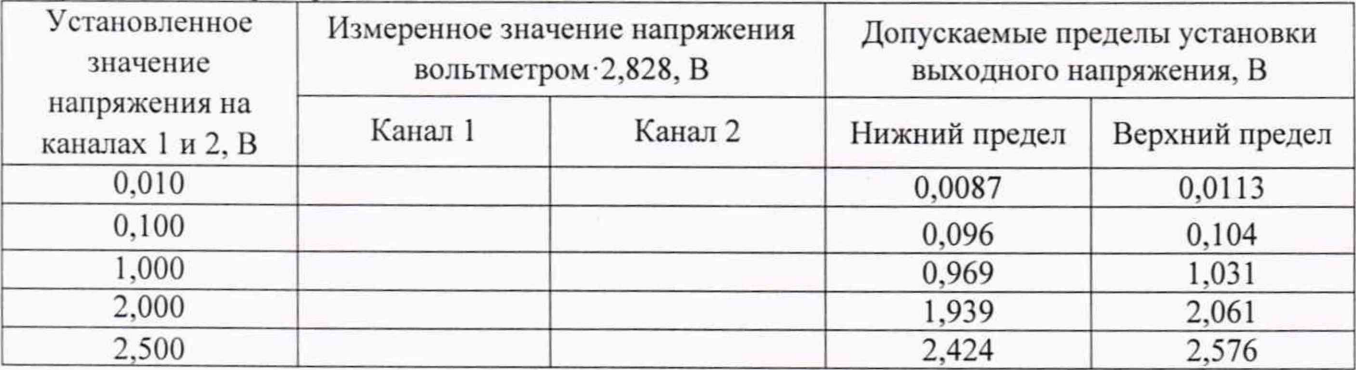

**Результаты поверки по данному пункту считать положительными, если измеренные значения напряжения на выходе генератора не превышают допускаемых пределов, приведенных в таблице 17.**

## **7.9.3 Определение абсолютной погрешности установки постоянного смещения**

**проводить методом прямых измерений при помощи вольтметра универсального В7-78/1.**

**7.9.3.1 подключить вольтметр к выходу канала 1 генератора через проходную нагрузку 50 Ом.**

**7.9.3.2 В меню осциллографа выбрать режим генератора и задать следующие параметры:**

**- форма сигнала: постоянный уровень (DC);**

**- сопротивление выхода 50 Ом;**

**-уровень сигнала 10 мВ.**

**7.9.3.3 На вольтметре установить режим измерения постоянного напряжения. Включить выход генератора и измерить установленное напряжения вольтметром. Результат измерения записать в таблицу 18.**

**7.9.3.4 Повторить измерения напряжения для других значений, устанавливая значения напряжения на выходе генератора из таблицы 18.**

**7.9.3.5 Повторить операции по п.7.9.3.1 - 7.9.3.4 для второго канала генератора.**

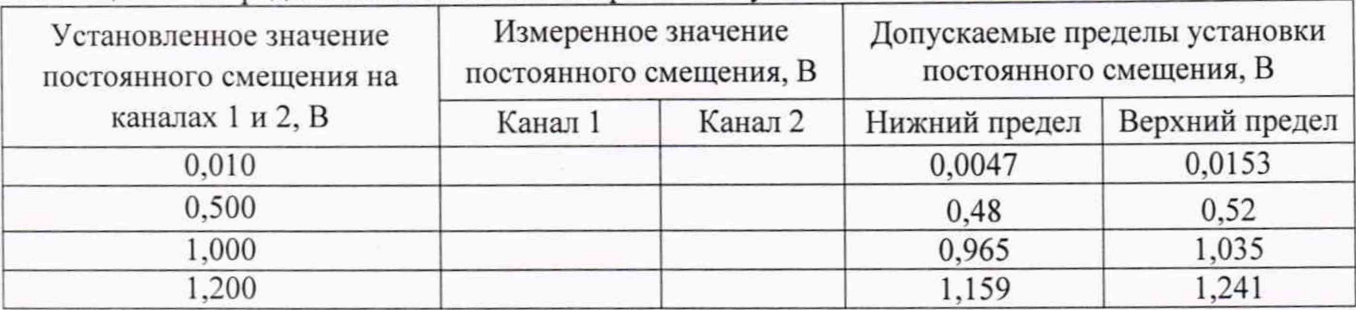

Таблица 18 - Определение абсолютной погрешности установки постоянного смещения

**Результаты поверки по данному пункту считать положительными, если измеренные значения постоянного смещения не превышают допускаемых пределов, приведенных в таблице 18.**

**7.9.4 Определение неравномерности амплитудно-частотной характеристики (АЧХ) синусоидального сигнала**

**проводить методом прямых измерений при помощи относительно частоты 1 кГц при помощи ваттметра .поглощаемой мощности СВЧ NRP18T.**

**7.9.4.1 подключить ваттметр к выходу канала 1 генератора через переходник разъем Ы(розетка)-разъем ВЫС(вилка).**

**7.9.4.2 В меню осциллографа выбрать режим генератора и задать следующие параметры:**

**- форма сигнала: синусоидальная;**

**- частота 1 кГц;**

**- сопротивление выхода 50 Ом;**

**-уровень сигнала 0 дБм (224 мВскз).**

**7.9.4.3 Включить выход генератора и измерить установленный уровень сигнала. Подстроить уровень по показаниям ваттметра до значения приблизительно 0 дБм. Результат измерения записать в таблицу 19 как опорное значение.**

**7.9.4.4 Повторить измерения уровня сигнала для других значений частот сигнала, устанавливая значения частоты на выходе генератора из таблицы 19. Уровень сигнала на выходе генератора не менять.**

**7.9.4.5 Вычислить неравномерность АЧХ по формуле:**

# $\Delta$ <sup>A</sup>  $\alpha$   $=$   $P$   $\alpha$   $\beta$   $P$   $\alpha$   $\beta$   $\beta$ ,  $\alpha$

**где Ризм- измеренное значение уровня сигнала при частоте сигнала отличной от 1 кГц. Ропор- измеренное значение уровня сигнала на опорной чатоте 1 кГц.**

**7.9.4.6 Повторить операции по п.7.9.4.1 — 7.9.4.6 для второго канала генератора.**

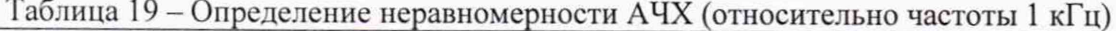

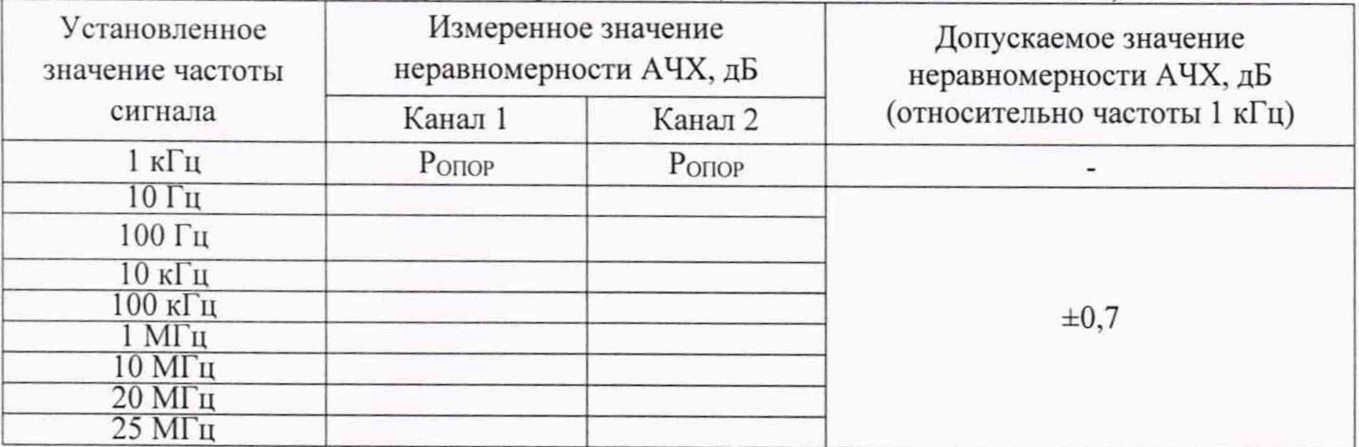

**Результаты поверки по данному пункту считать положительными, если неравномерность АЧХ не превышает допускаемых пределов, приведенных в таблице 19.**

### **8 ОФОРМЛЕНИЕ РЕЗУЛЬТАТОВ ПОВЕРКИ**

**Результаты поверки средств измерений подтверждаются сведениями о результатах поверки средств измерений, включенными в Федеральный информационный фонд по обеспечению единства измерений. Оформление свидетельства о поверке и нанесение знака поверки осуществляется в соответствии с действующими нормативными правовыми актами.**

**Начальник отдела испытаний АО «ПриСТ»**

 $C$  /  $C$ . A. KopHeeB